# **Bereichsliste Makro**

Mittels des 'Bereichsliste' Makros können Sie auf einer Seite eine Liste der Bereiche darstellen. Die [Da](#page-0-0)rstellungsform der Liste lässt sich anpassen. Da [s Ergebnis sehen Sie weiter unten](#page-0-0).

Absatz

## Makro Bereichsliste einfügen

#### **Erstellen mittels Kurzschreibweise**

- 1. Im Editor fügen Sie das Makro 'Bereichsliste' hinzu in dem Sie die "**{bereichs**" eingeben und das Makro auswählen.
- 2. Klicken Sie mit der linken Maustaste auf das Makro um weitere Einstellungen vorzunehmen.

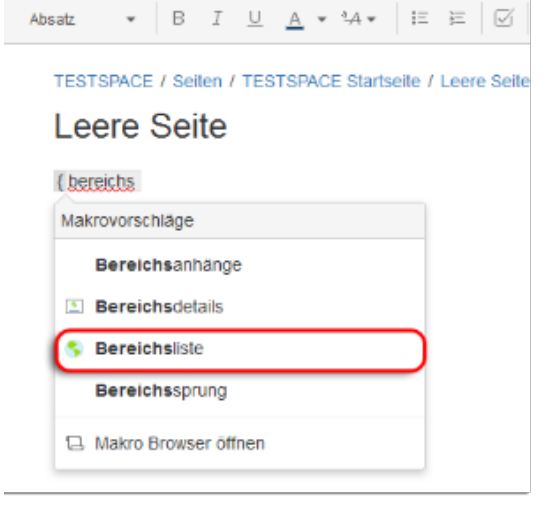

#### **Erstellen mittels Formatierungsleiste**

- 1. Klicken Sie in der Formatierungsleiste auf **Einfügen > Andere Makros**
- 2. Im Suchfeld geben Sie "bereichs" ein
- 3. Wählen Sie das Makro **Bereichsliste** aus.
- 4. Im folgenden Fenster können die Eigenschaften für das 'Bereic hsliste' Makro festgelegt werden
- 5. Zum Abschluss bestätigen Sie Ihre Einstellungen mit **Einfügen**

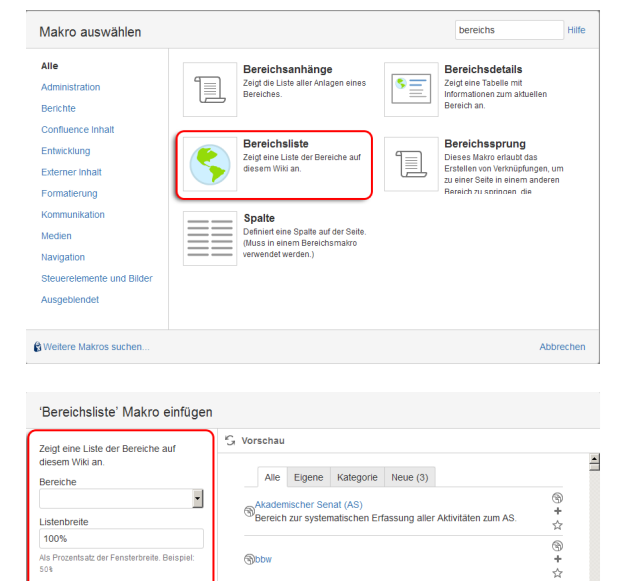

Serkholz<br>Testbereich für Marcel Berkh

**MRAF** 

sbereich für das Berliner Institut für Akaden

 $\frac{1}{\sqrt{2}}$  +  $\frac{1}{\sqrt{2}}$ 

 $\bullet$ 

÷  $\frac{1}{2}$ 

### <span id="page-0-0"></span>Ergebnis

Nur Favoriten und 80% breite:

Ihre Favoritenliste enthält derzeit keine Bereiche. Um einen Bereich zu den Favoriten hinzuzufügen, klicken Sie auf die Registerkarte Alle und dann auf neben den Bereichen, die Sie als Favoriten hinzufügen möchten.

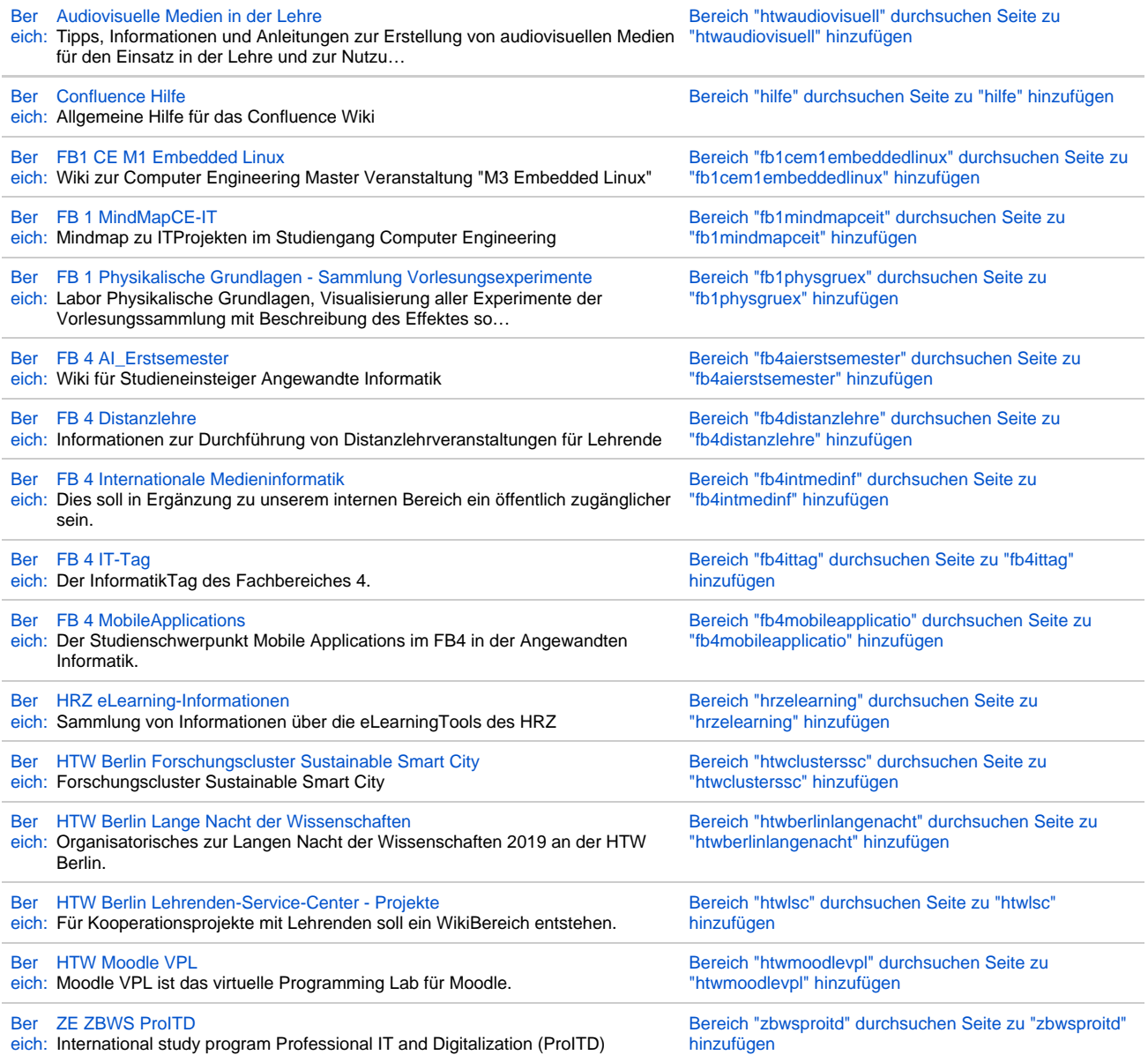

## Quellen

<https://confluence.atlassian.com/doc/spaces-list-macro-139375.html>